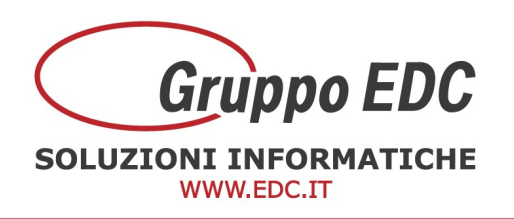

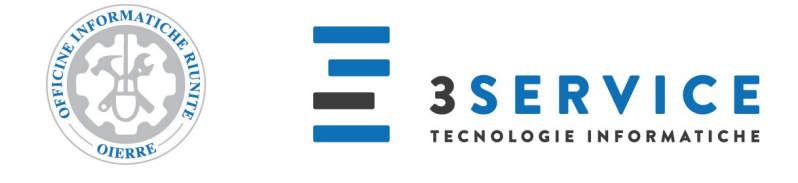

## OPERAZIONI DI INIZIO ANNO ADHOC REVOLUTION

Con la presente, Vi comunichiamo le operazioni preliminari da effettuare in Adhoc per poter preparare il gestionale per il nuovo anno.

Le seguenti operazioni possono essere fatte anche in data odierna senza attendere il nuovo anno:

Entrare in Archivi – Azienda – Esercizi, aggiungere sulla prima riga libera alla fine dell'elenco l'esercizio nuovo, inserire la data 01/01/202X nel campo Inizio, inserire la data 31/12/202X nel campo Fine (oppure le rispettive date di inizio e fine esercizio se la chiusura non è a fine anno), inserire la valuta e confermare con F10.

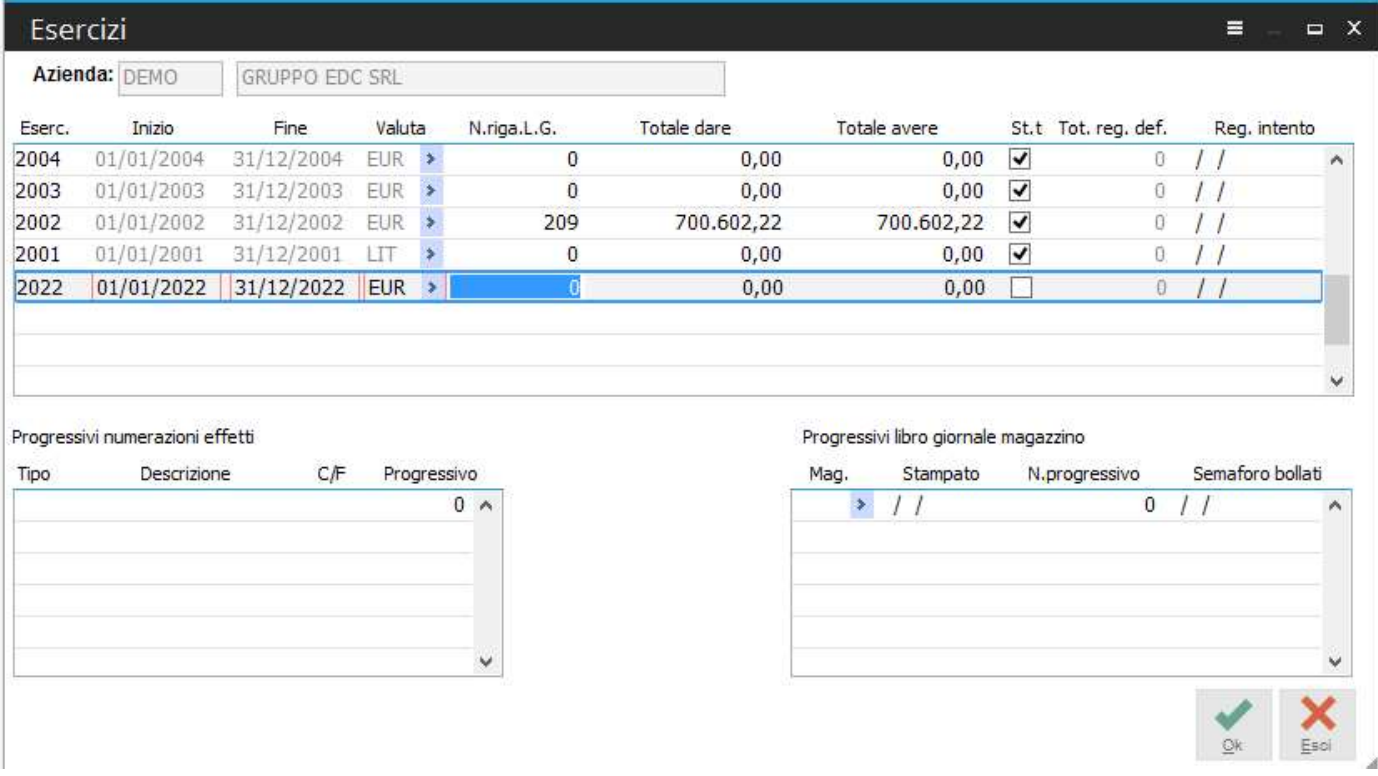

Per l'abilitazione del flag St. totali verificare se attivo o meno per gli altri anni. Alla conferma, se si rientra nella maschera degli esercizi, il programma riporta il nuovo anno in alto alla lista.

**GRUPPO EDC S.r.l.** Cap.le Sociale € 100.000,00 i.v Iscritta al Registro Imprese di Como C.F. e n. d'iscrizione 02631980139 P.I. 02631980139 - R.E.A. 270760 Tel. 031.618011 - Fax. 031.617420

1

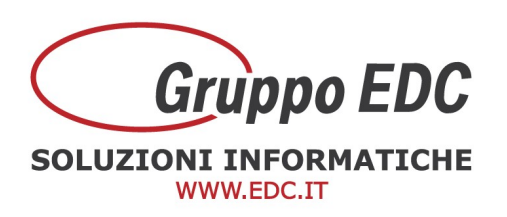

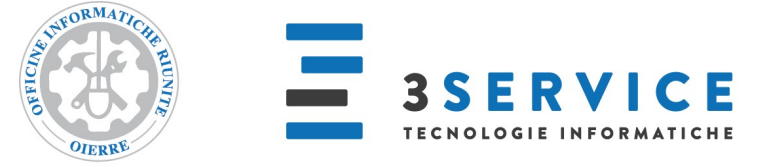

Entrare in Contabilità – Contabilità Iva - Parametri, entrare nella maschera Dati annuali, aggiungere la riga con il nuovo anno, inserire 88 come % acconto Iva, scegliere Euro come valuta, come versamenti minimi in Euro scrivere 25,82 e in lire 50.000 (se si gestisce il plafond sistemare il campo del plafond iniziale o controllare il bottone plafond per quello mobile) e confermare con F10.

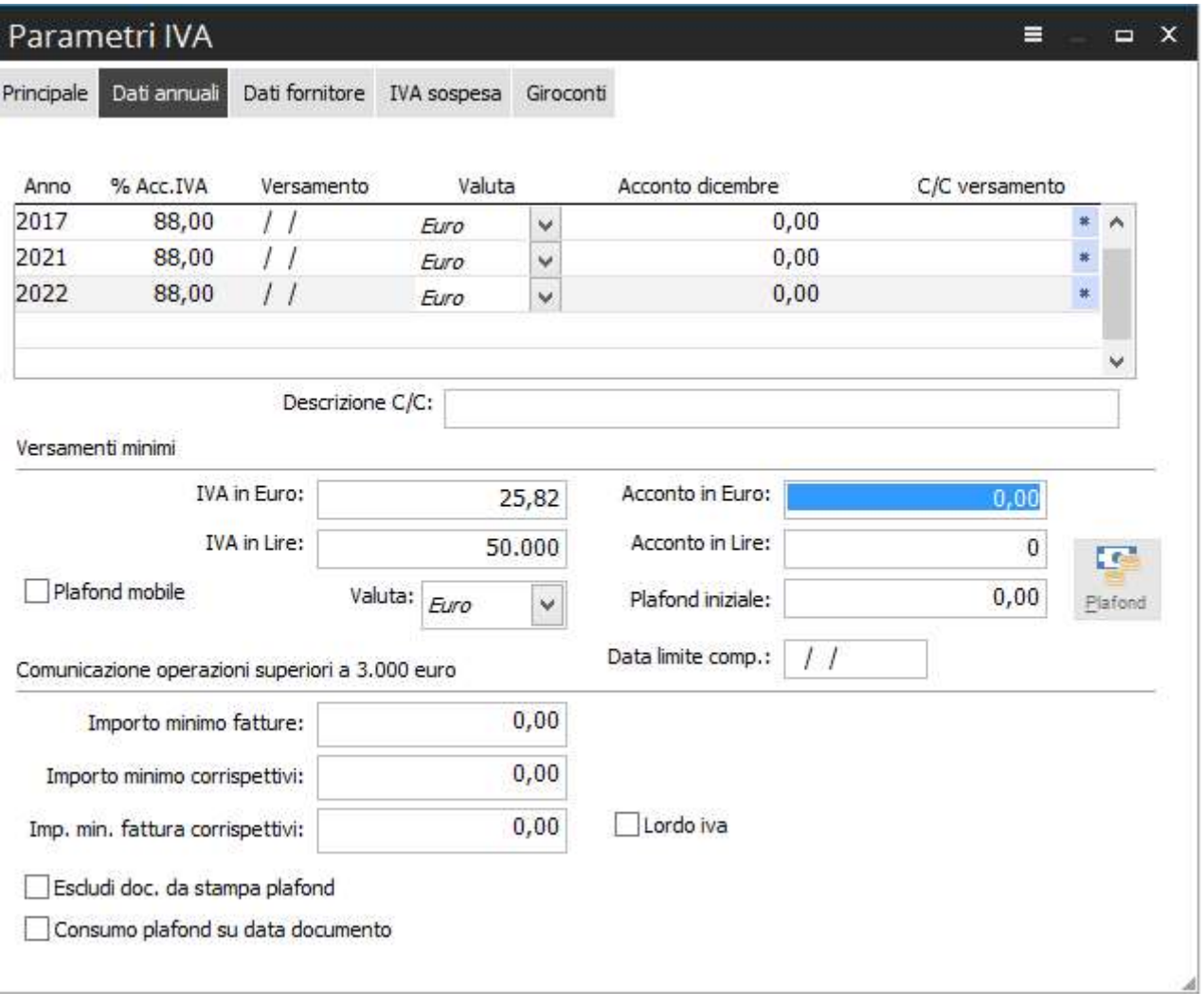

Cap.le Sociale € 100.000,00 i.v Iscritta al Registro Imprese di Como C.F. e n. d'iscrizione 02631980139 P.I. 02631980139 - R.E.A. 270760 Tel. 031.618011 - Fax. 031.617420

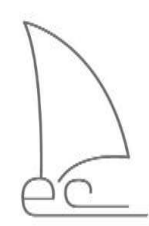

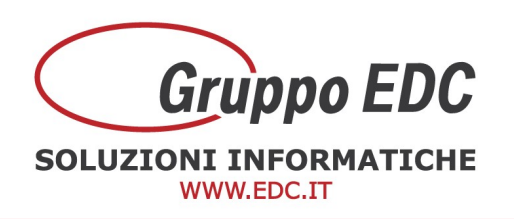

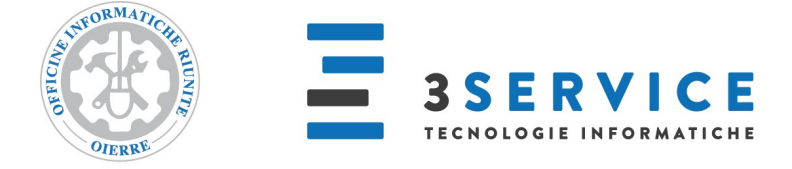

Operazioni da effettuare durante l'anno nuovo 2022:

Quando si conoscerà l'eventuale importo a credito da utilizzare per la Liquidazione, bisogna entrare in Contabilità - Contabilità Iva - Gestione credito Iva, premere F4 per il carica, inserire il nuovo anno, inserire il credito e confermare con F10.

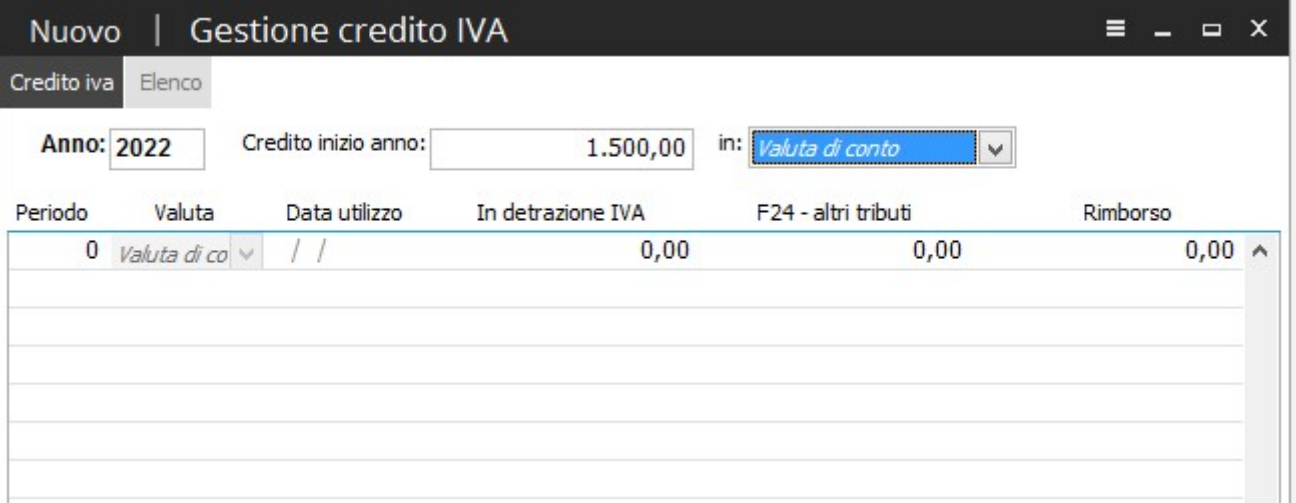

Le numerazioni dei documenti si azzerano in automatico e partiranno tutte dal numero 1.

Se utilizzate delle serie per gestire la numerazione dei documenti, come ad esempio 202X oppure 2X, bisogna entrare in ogni causale a cambiare il valore impostando il nuovo anno (adesempio 2023 oppure 23 se precedentemente era indicato 2022 o 22).

Questa operazione può essere fatta dopo aver terminato di caricare i documenti nell'anno precedente. Oppure può essere fatta appena si apre l'anno nuovo, in questo caso ricordarsi di variarea mano la serie in fase di emissione documenti dell'anno precedente.

Entrare in Vendite – Archivi vendite – Causali documenti, richiamare tutte le causali delle fatture, documenti di trasporto, note di credito, note di debito e qualsiasi altro tipo di documento che gestisce la serie per anno, fare per ognuna F3 di modifica, cambiare il valore nel campo Serie e confermare con F10.

**GRUPPO EDC S.r.l.** Cap.le Sociale € 100.000,00 i.v Iscritta al Registro Imprese di Como C.F. e n. d'iscrizione 02631980139 P.I. 02631980139 - R.E.A. 270760 Tel. 031.618011 - Fax. 031.617420

3

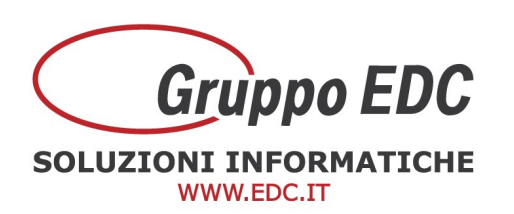

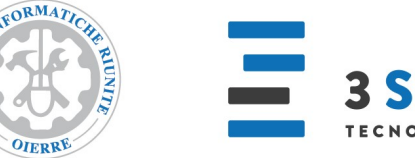

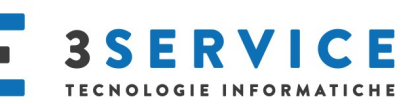

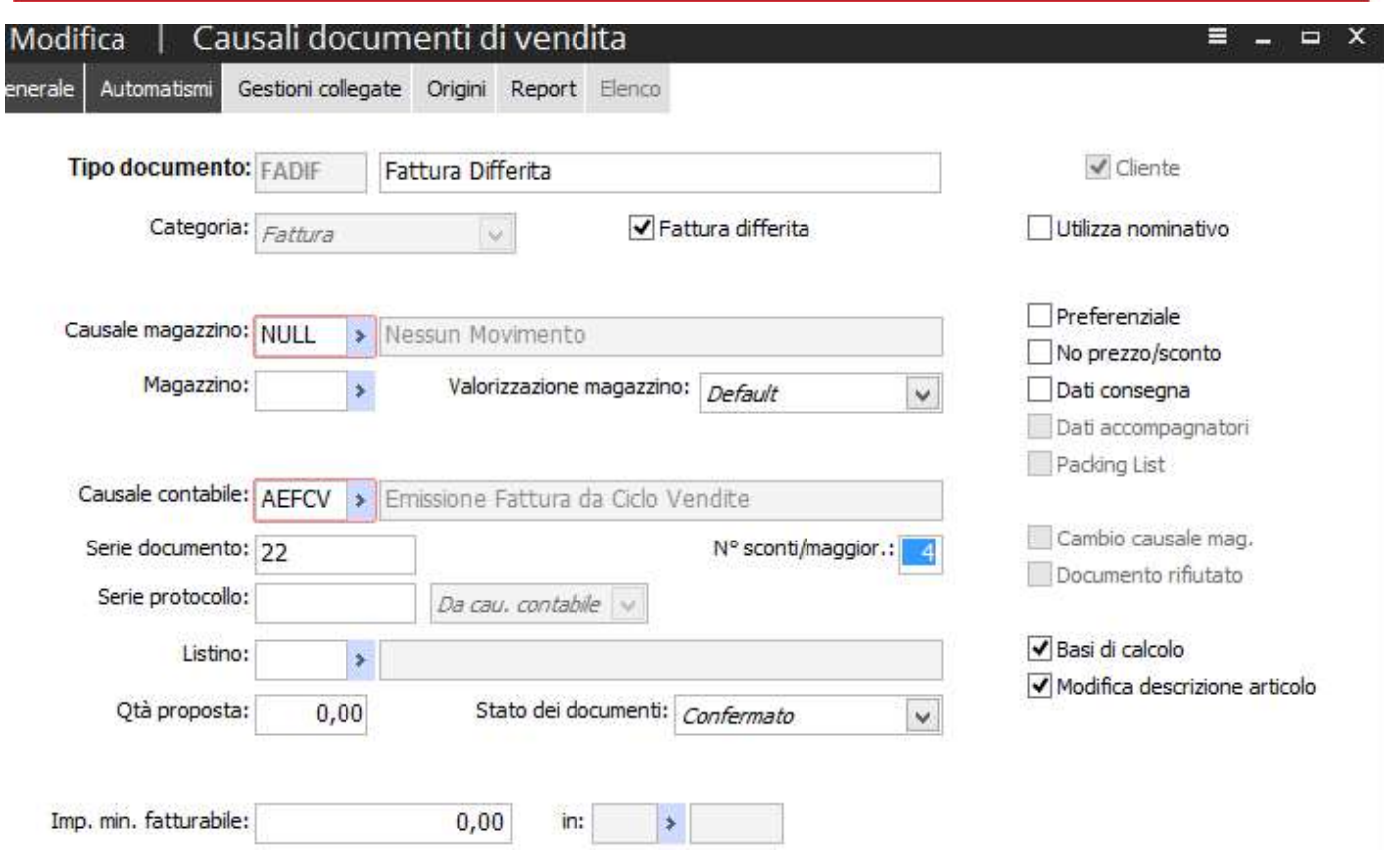

Se utilizzate il ciclo Acquisti, fare la stessa operazione di cambio della serie entrando in Acquisti – Causali Documenti.

**GRUPPO EDC S.r.l.** 

Cap.le Sociale € 100.000,00 i.v Iscritta al Registro Imprese di Como C.F. e n. d'iscrizione 02631980139 P.I. 02631980139 - R.E.A. 270760 Tel. 031.618011 - Fax. 031.617420

SEDE LEGALE, AMMINISTRATIVA, OPERATIVA Via S.Pertini, 11 - 22046 Merone (CO) **UNITÀ OPERATIVE** Via Fratelli Ugoni, 36 25126 Brescia (BS) - Via De Maestri, 2 18013 Diano Marina (IM) ALTRE SOCIETÀ DEL GRUPPO 3SERVICE S.r.l. - Via S.Pertini, 11 - 22046 Merone (CO)

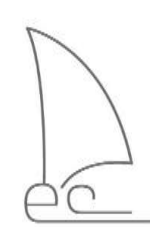

4

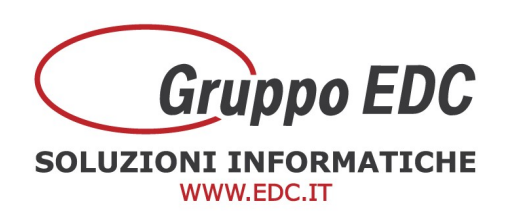

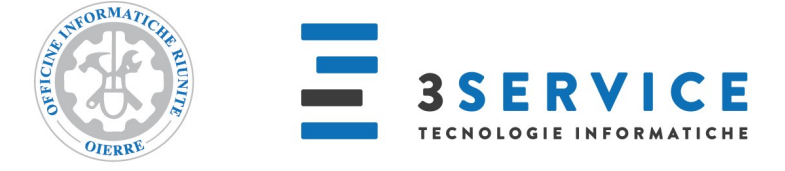

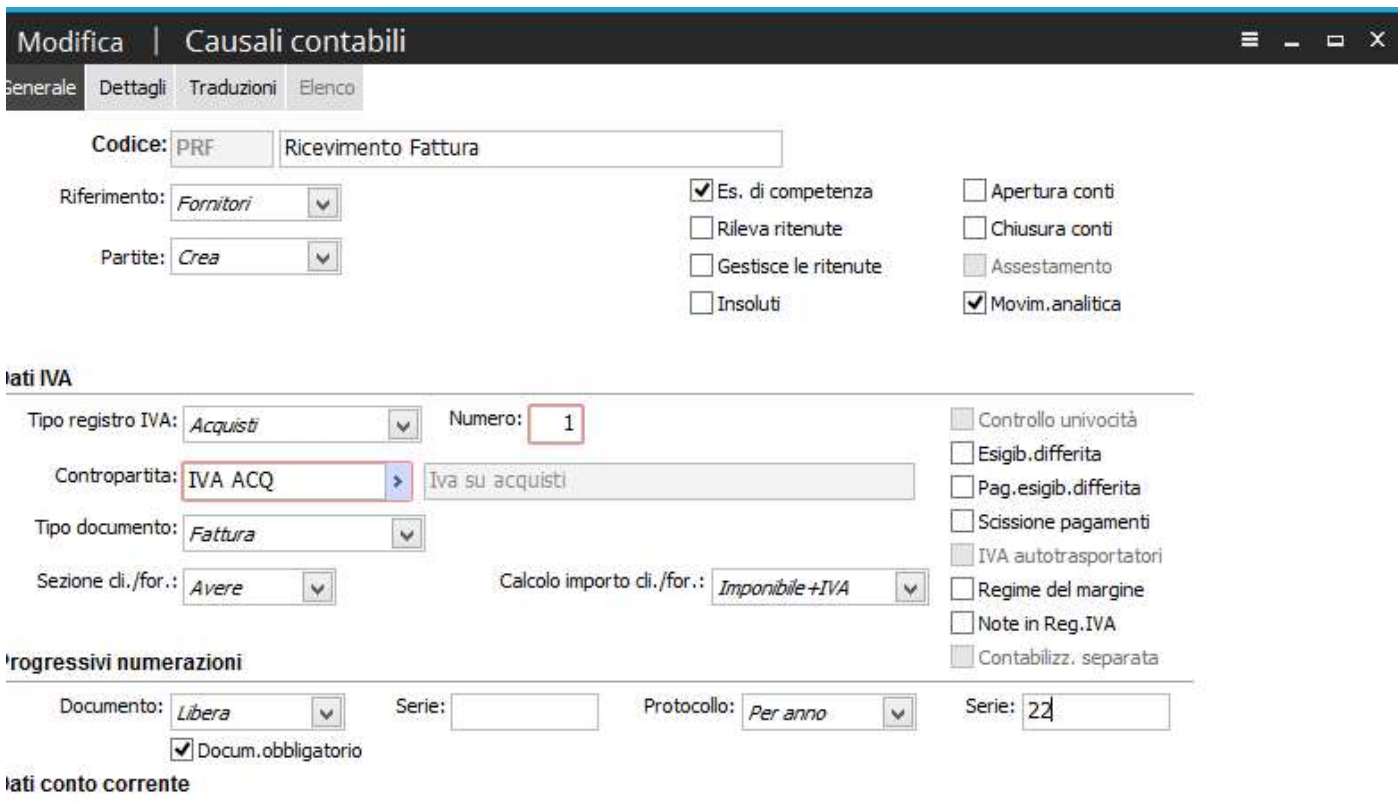

Se utilizzate una serie annuale per il protocollo di ricevimento delle fatture fornitore e note di credito da fornitore, entrare in Contabilità – Archivi contabili – Causali contabili.

Vi ricordiamo che non è più obbligatorio avere la serie con indicato l'anno, in fase di caricamento documenti.

Se gestite la validità dei listini in modo annuale, ad esempio dal 01/01/202X al 31/12/202X, per renderli validi anche per il nuovo anno entrare in Magazzino – Gestione listini – Variazione listini prezzi, indicare Prezzo di Listino come Criterio di aggiornamento, indicare il codice del listino da aggiornare, indicare le nuove date di validità (ad esempio dal 01/01/2023 al 31/12/2023 o una data superiore ad esempio 31/12/2099), se presenti degli sconti che volete riportare, impostare copia Sconti, indicare lo stesso codice di listino, valido al 31/12/2022 e premere ok.

**GRUPPO EDC S.r.l.** Cap.le Sociale € 100.000,00 i.v Iscritta al Registro Imprese di Como C.F. e n. d'iscrizione 02631980139 P.I. 02631980139 - R.E.A. 270760 Tel. 031.618011 - Fax. 031.617420

5

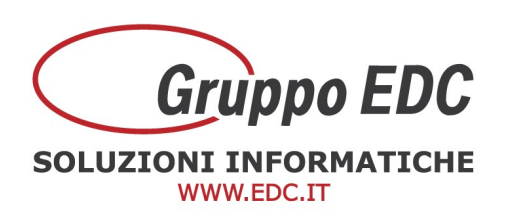

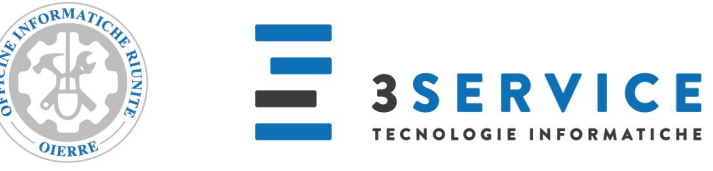

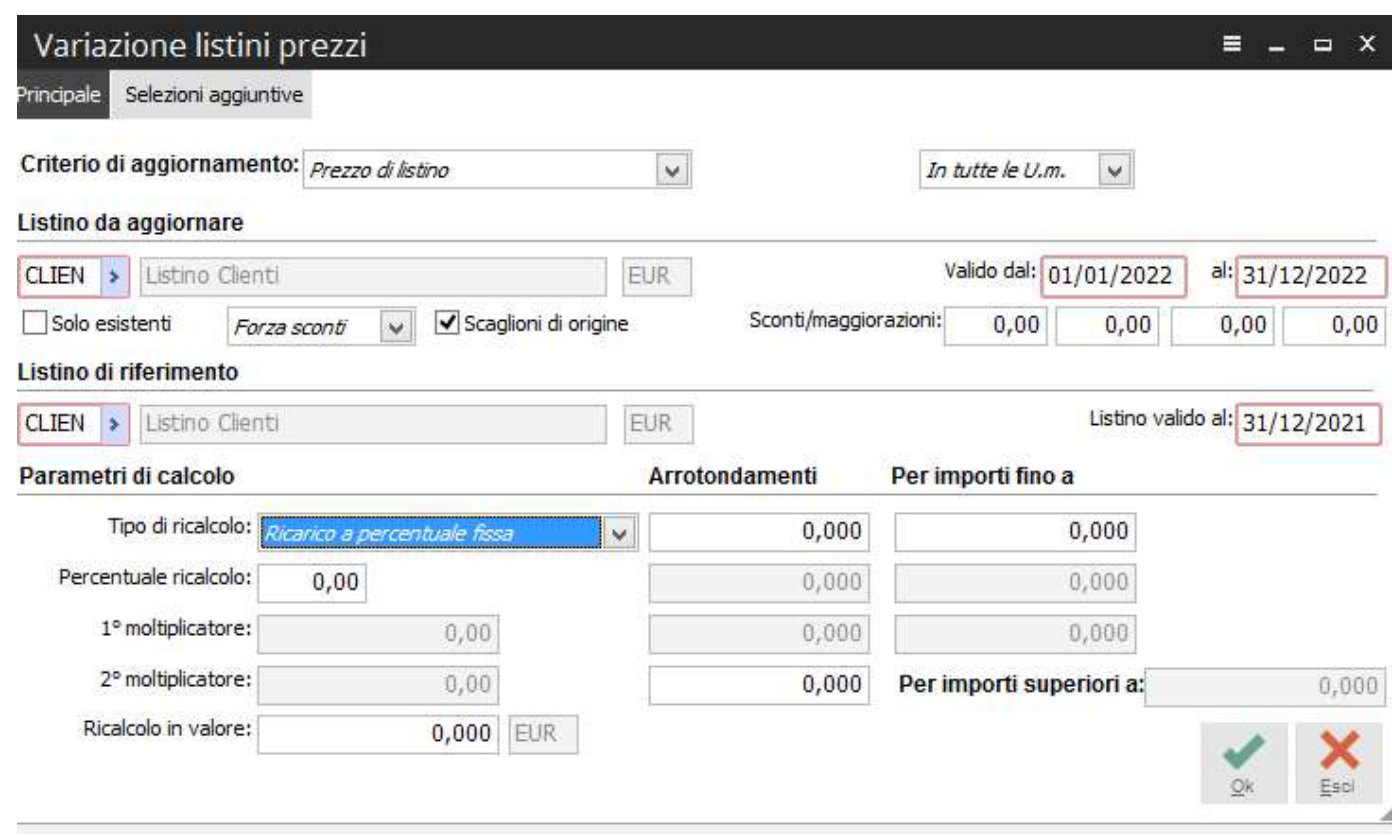

Questa operazione deve essere fatta per ogni listino.

Per creazioni di nuovi listini basati sul listino dell'anno precedente, oppure per variazioni sui prezzi con sconti/maggiorazioni e aggiornamenti parziali, Vi invitiamo a contattarci telefonicamente per verificare insieme la Vs. esigenza.

Le operazioni sopra descritte devono essere fatte azienda per azienda.

Riepilogo i canali per contattare il Call Center per assistenza ADHOC REVOLUTION Tel. 031/6180100 Mail: revolution@adhocenter.com Centralino: 031/618011

Restando a disposizione per eventuali chiarimenti, porgiamo distinti saluti. Call Center EDC

> **GRUPPO EDC S.r.l.** Cap.le Sociale € 100.000,00 i.v Iscritta al Registro Imprese di Como C.F. e n. d'iscrizione 02631980139 P.I. 02631980139 - R.E.A. 270760 Tel. 031.618011 - Fax. 031.617420

6

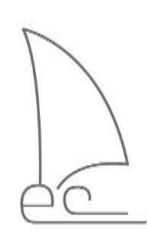